## **Content Actions Overview**

The RiskVision solution allows you to use RiskVision Content, out-of-the-box, and apply or assign read-only controls from the RiskVision Content library to entities in your enterprise. Create your own customized framework and hierarchy of controls under the Organization Content node in the Controls & Questionnaires navigation pane. By defining controls in this area, you can leverage existing RiskVision Content by choosing the frameworks, standards, and regulations for which you will measure compliance and risk, and then tailor and customize the controls to fit the exact requirements of your organization.

This section describes the actions available for tailoring and customizing content in the Organization Content hierarchy.

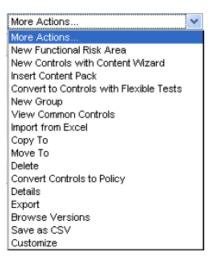

| New functional risk area  | Group        | Create KRI functional risk area that contains key risks. This type of control and subcontrol uses the Key risk indicators (KRIs) model.  The sub controls (questionnaires) also have additional attributes to hold scoring thresholds, as well as input values for number, time, and frequency- based reporting.  For example, a user may enter multiple sets of values for a questionnaire question, where |
|---------------------------|--------------|----------------------------------------------------------------------------------------------------|
|                           |              | each value corresponds to a point in time. If the question is "Average BCP Test delay (in days)," the user may enter a value for January, February, March, etc.                                                                                                    |
|                           |              | The user also defines entities in<br>the program for which assessment<br>questionnaire answers are used to<br>calculate risk scores.                                                                                                    |
|                           | Content Pack | Allows you to group customized content into a package that is processed, from draft to approved state, tracks changes between content versions, and is published for use in assessments.                                                                                                    |
| New Controls with Content | Group        | See Selecting Domain-Specific                                                                                                    |
| Wizard                    | Content Pack | Controls.                                                                                                    |
| Insert Content Pack       | Group        | Allows you to create a content pack in a group folder.                                                                                                    |

| Convert to Controls with Flexible Tests | Group                                                         | See Using Configurable Control                                                                                                    |  |
|-----------------------------------------|---------------------------------------------------------------|----------------------------------------------------------------------------------------------------|--|
|                                         | Content Pack                                                  | Testing.                                                                                                    |  |
|                                         | Control Objective                                             |                                                                                                    |  |
| New Control Objective                   | Content Pack                                                  | Allows you to create a control object.                                                                                                    |  |
| New Control                             | Content Pack                                                  | Allows you to create a new                                                                                                    |  |
|                                         | Control Objective                                             | control.                                                                                                    |  |
| Promote to Group                        | Control Objective                                             | Changes a control objective to a group.                                                                                                    |  |
| New Group                               | Content Pack (More actions)                                   | Allows you to create a hierarchical structure in the Organization Content root directory, in a content pack, or control objective.                                           |  |
| View Common Controls                    | Content Pack (More actions)                                   | Displays a list of referenced controls.                                                                                                    |  |
| Copy to                                 | Content Pack (More actions) Control Objective                 | Creates a linked copy of the content in the new location.                                                                                                    |  |
| Move to                                 | Content Pack (More actions)  Control Objective (More Actions) | Cuts and pastes the selected item from one area to another and updates pointers from other content to the new location.                                                      |  |
| Delete                                  | Content Pack (More actions)  Control Objective (More Actions) | Removes content from the system.                                                                                                    |  |
| Details                                 | Content Pack (More actions)  Control Objective (More Actions) | Displays all information related to the object.                                                                                                    |  |
| Export                                  | Content Pack (More actions) Control Objective (More Actions)  | Creates an XML file that contains all the content and attributes                                                                                                    |  |
| Browse Versions                         | Content Pack (More actions)  Control Objective (More Actions) | Shows what previous versions contained. Allows you to see differences between selected versions. Users can also export the selected version of a control as an excel report. |  |
| Customize                               | All                                                           | Allows you to customize which columns display and their labels in the table.                                                                                                 |  |